## GSPiC-Aufgabe #5: Ampel

## (15 Punkte, keine Gruppen)

Entwerfen Sie eine Steuerung für eine Bedearfsampel an einem Fußgängerüberweg in einer Datei ampel.c. Hierbei wird die den Autos zugewandte Ampel durch die LEDs RED0, YELLOW0 und GREEN0 dargestellt, die Fußgängerampel durch die LEDs RED1 und GREEN1 (kein gelbes Licht). Durch das Drücken von BUTTON0 können Fußgänger eine Umschaltung anfordern. Die LED BLUE1 signalisiert den Fußgängern, dass eine Umschaltanforderung entgegengenommen wurde.

Die Steuerung soll im Detail wie folgt arbeiten:

- Im Ausgangszustand zeigt die Autoampel grün, die Fußgängerampel rot.
- Eine Umschaltanforderung wird durch Druck auf BUTTON0 ausgelöst. Der Druck der Taste wird durch Aktivierung der LED BLUE1 bestätigt (entspricht "Signal kommt"). Diese LED wird wieder deaktiviert sobald die Fußgängerampel grünes Licht zeigt. Weitere Tastendrücke werden ignoriert, bis die Autoampel wieder grün zeigt (nicht aktiv).
- Nach erfolgter Umschaltanforderung zählt die Ampel über die Siebensegmentanzeige 8 Sekunden herunter, welche die Fußgänger noch warten müssen, bis ihre Ampel grün wird; in den übrigen Phasen bleibt die Siebensegmentanzeige aus. Von den insgesamt 8 Sekunden bleibt die Autoampel noch 5 Sekunden grün, dann wechselt sie für 1 Sekunde in den Zustand gelb, bevor sie schließlich rot wird. Erst nach weiteren 2 Sekunden, in denen beide Ampeln rot sind, schaltet die Fußgängerampel auf grün.
- Die Grünphase der Fußgängerampel soll exakt 5 Sekunden andauern, bevor sie wieder auf rot wechselt. Nach einer weiteren Sekunde wechselt die Autofahrerampel für eine Sekunde auf gelb-rot und wieder auf grün in den Ausgangszustand.

Achten Sie darauf, dass der Mikrocontroller in Ruhephasen, in denen keine Berechnungen durchgeführt werden, in den Schlafmodus wechselt. Dies geschieht entweder implizit, z. B. in sb\_timer\_delay() (siehe Dokumentation zu dieser Funktion), oder explizit durch die entsprechenden Funktionen in avr/sleep.h.

Weiterhin achten Sie auf die korrekte Verwendung des volatile-Schlüsselworts. Beschreiben Sie in einem Kommentar zu jeder verwendeten volatile-Variable, weshalb Sie dieses Schlüsselwort dort benötigen.

## Hinweise:

- Verwenden Sie die Module LED und 7SEG der libspicboard für die Ausgabe, sowie das Modul Timer für die zeitkritischen Aktionen.
- Verwenden Sie nicht das Modul Button der libspicboard! Konfigurieren Sie stattdessen direkt die Interruptbehandlung und den -handler für BUTTON0; dieser ist angeschlossen am Pin PD2 und an der externen Interruptquelle INT0 des ATmega32.
- Falls Sie die Alarm-Callback-Funktionen des Timer-Moduls verwenden, beachten Sie, dass diese im Kontext einer Unterbrechungsbehandlungsfunktion (ISR) ausgeführt werden! Achten Sie deswegen darauf, diese Funktionen, genau wie die Button-ISR, sehr kurz zu halten. (In keinem Fall soll die komplette Ampelschaltung in diesen ISRs realisiert werden!)
- Im Verzeichnis /proj/i4gspic/pub/aufgabe5/ unter Linux bzw. in S:\aufgabe5\ unter Windows befindet sich die Datei ampel.hex, welche eine Beispielimplementierung enthält.
- Ihr Programm muss mit der Build-Compiler-Konfiguration kompilieren und funktionieren; diese Konfiguration wird zur Bewertung herangezogen.

## Abgabezeitpunkt

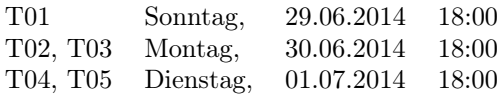

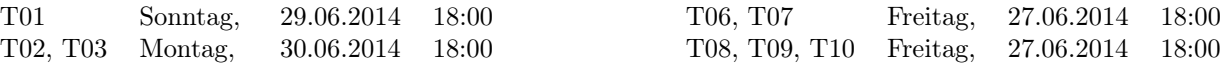